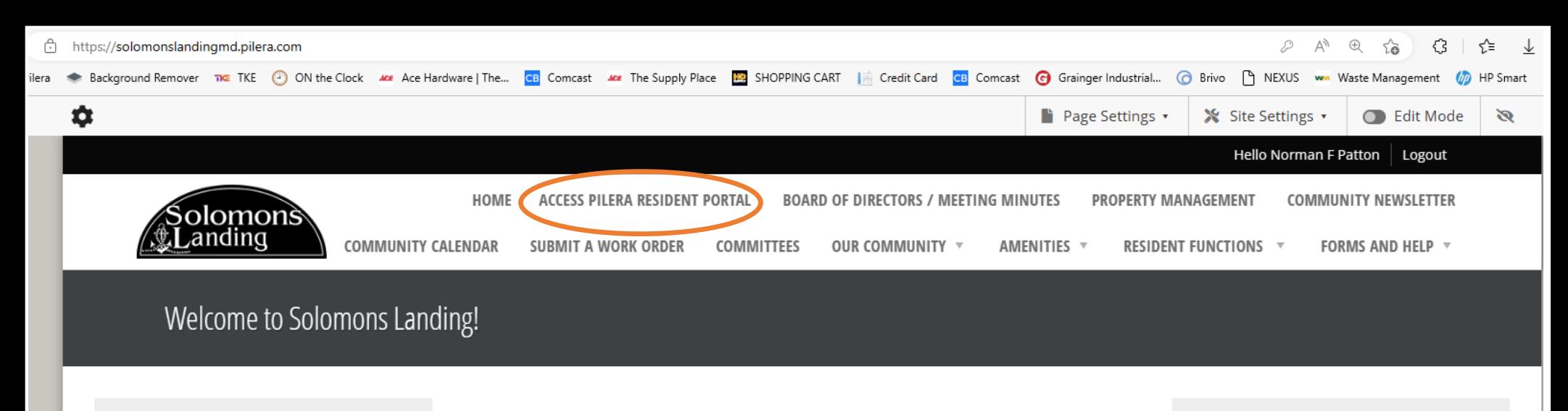

**Emergency After<br>Hours Contact:** 410-403-3050 or<br>911

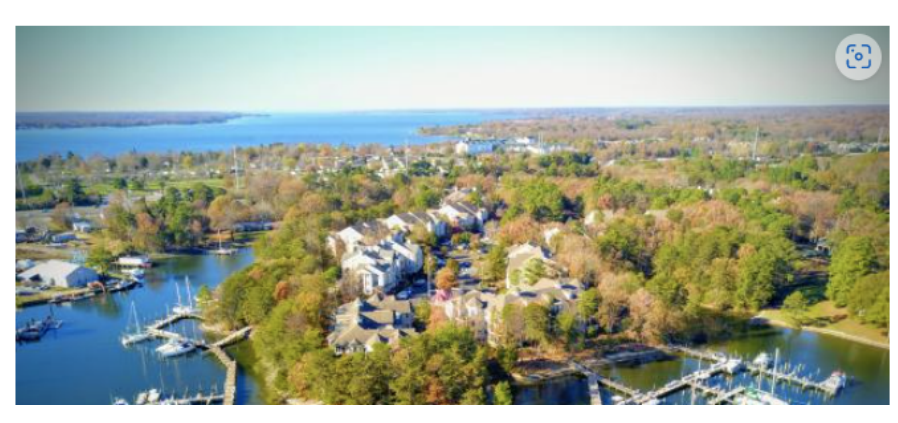

\*\*\* Residents should login above to see even more information about our wonderful community \*\*\*

Go to **solomonslandingmd.pilera.com** 

Select **" ACCESS PILERA RESIDENT PORTAL"**

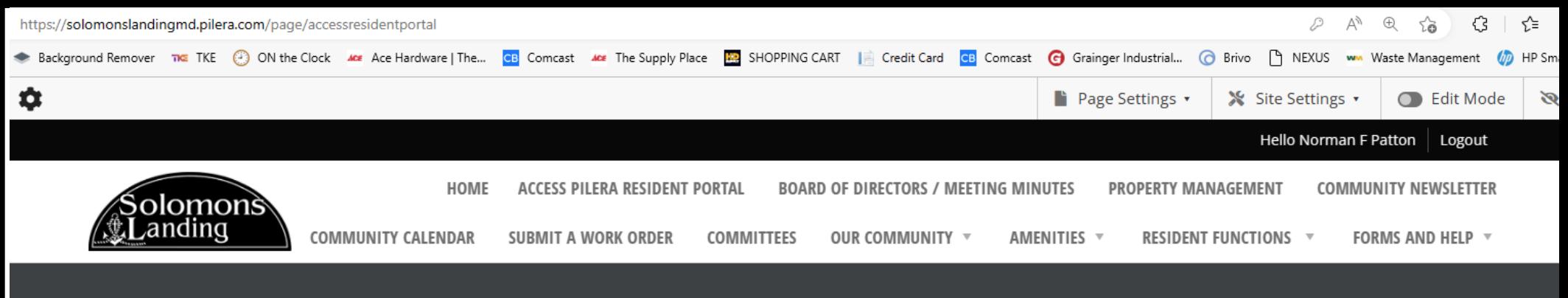

## **Access PILERA Resident Portal**

Access the Pilera Resident Portal to perform other functions:

- Submit a Maintenance Request (Work Order)
- Change your contact information
- Change your password
- Review a previous communication from Solomons Landing

**Access Resident Portal** 

- Add or change alternate addresses
- Add emergency contacts
- Add vehicle information
- Add another Occupant or Tenant
- Add a Marketplace item for sale or rent
- Opt out of the Resident Directory
- And more...

Select " ACCESS PILERA RESIDENT PORTAL"

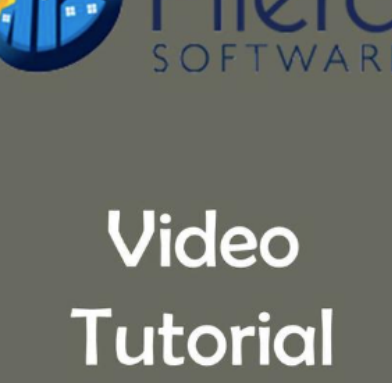

المثمومين تتلوهم والمسماء تممت

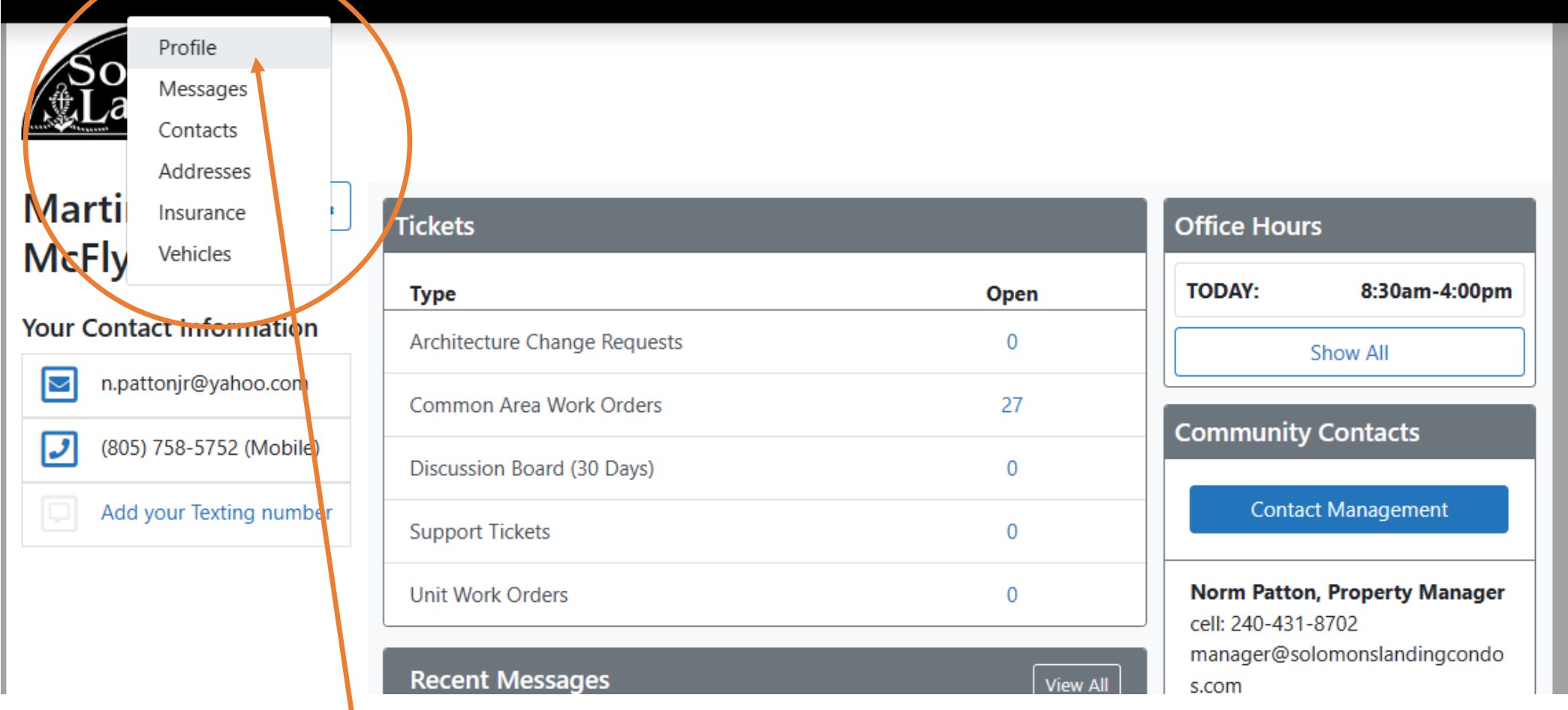

Hover over **"YOUR INFORMATION"** and select "**PROFILE"**

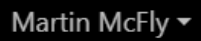

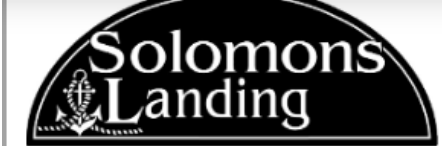

You are pretending to be an Occupant (McFly, Martin). No changes will be allowed. **@ End Pretender Session** 

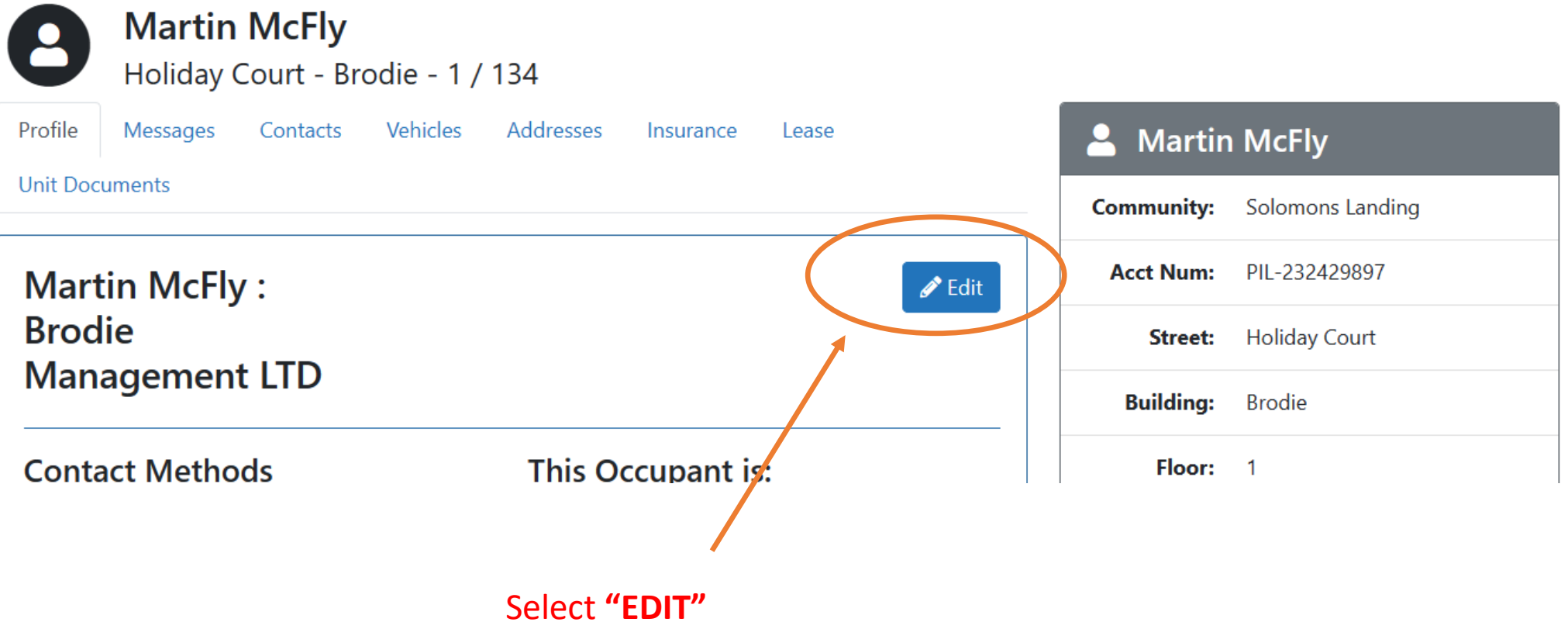

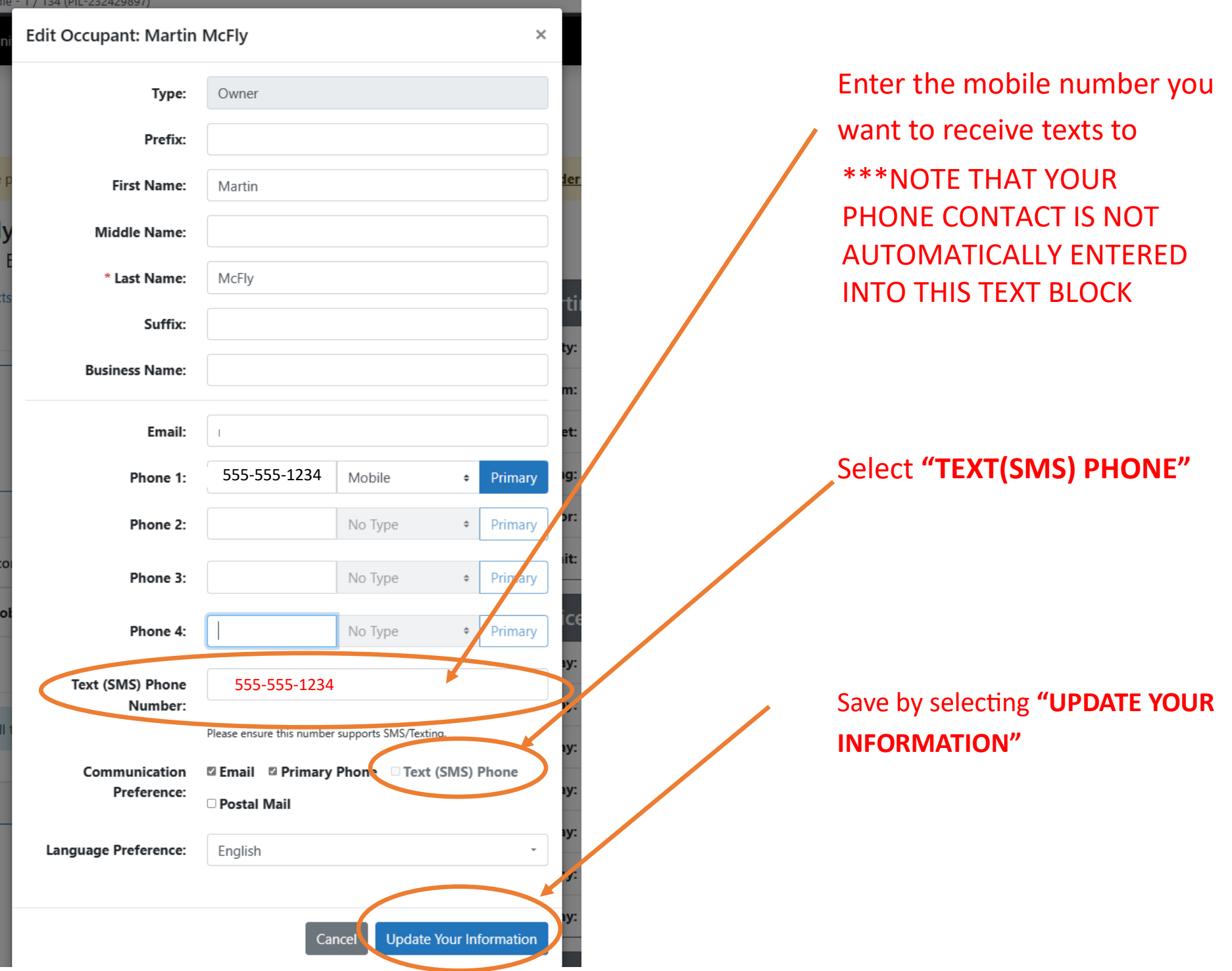